## 大きな数の電車スロット

和歌山・小田富生

2013年の近数協夏の集会で4年生「大きな数」の公開授業をすることになりました。不織布を 使ったタイルで大きな数を実感し、位取りの電車で大きな数のしくみと読み・書きを習熟す る。それでは今までの授業と変わりません。少しは新しいことを取り入れたいと考えました。 以前から、電車の窓の4桁の数字がランダムに変化するような教具(アナログな)を作れないか たあと思っていたので、それを実現することにしました。しかし、0~9の数字を書いた円盤 を電車の裏で回転させるくらいは思いつきますが、もうひとつしっくりきません。そこで、 ネット検索。しばらくして、「エクセルでスロットマシンを作ってみよう」というHPにたどり つきました。3桁の数字のスロットマシンをエクセルで作るというものです。3桁を12桁にでき ればいいんだから、こんなにも探していたものにピッタリのものが見つかるなんてとうれしく なってきました。「循環参照」とかいうものを利用するみたいで、HP通りにエクセルで作ると 簡単に3桁のスロットマシンができました。ヤルをコピーしていけば、何桁にもすることができ ました。あとは、このスロットに電車を重ねれば完成。恐るべしエクセル!です。 ました。あとは、このスロットに このスロットに電車を重ねれば完成。恐るべしエクセル るべしエクセル!です。

## 使い方とファイルの説明

Ⅰ1や空位の0がどこに出るかわかりません。いきなり電車スロットで練習するのではなく、 1や空位の0を含む時の読み方を少し練習してから、スロットを使ってください。

Ⅱスロットのスタートは、F9ボタンを押してください。

Ⅲエクセル2003対応と2007対応の両方あるのは、バージョンが違うと図がずれたり、 うまく動作しなかったりするためです。お持ちのエクセルのバージョンと同じものを使ってく ださい。なお、2010ではうまく動作しないため、今のところ完成していません。

Ⅳ「漢数字スロット」は漢数字を算用数字に書き直す問題です。(兆)の方は、一の位と十以上 の位を別々のセルにしているので、

## … 八 百 五 十 七 三

のように、十以上の位のセルにも一の位が表示され、一の位の数字がダブるときがあります。 そんな時は再スタートさせてください。

Ⅴ「電車スロット①」は、電車の窓、千百十一、兆億万すべて表示されています。②は、千百 十一を抜いています。③は、兆億万を抜いています。④は数字のみで、4桁ごとに印を入れてい ます。①→②→③→④と進めていくといいと思います。

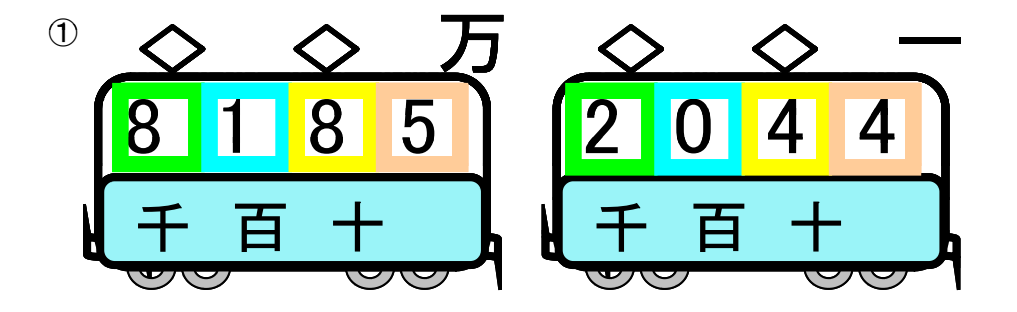

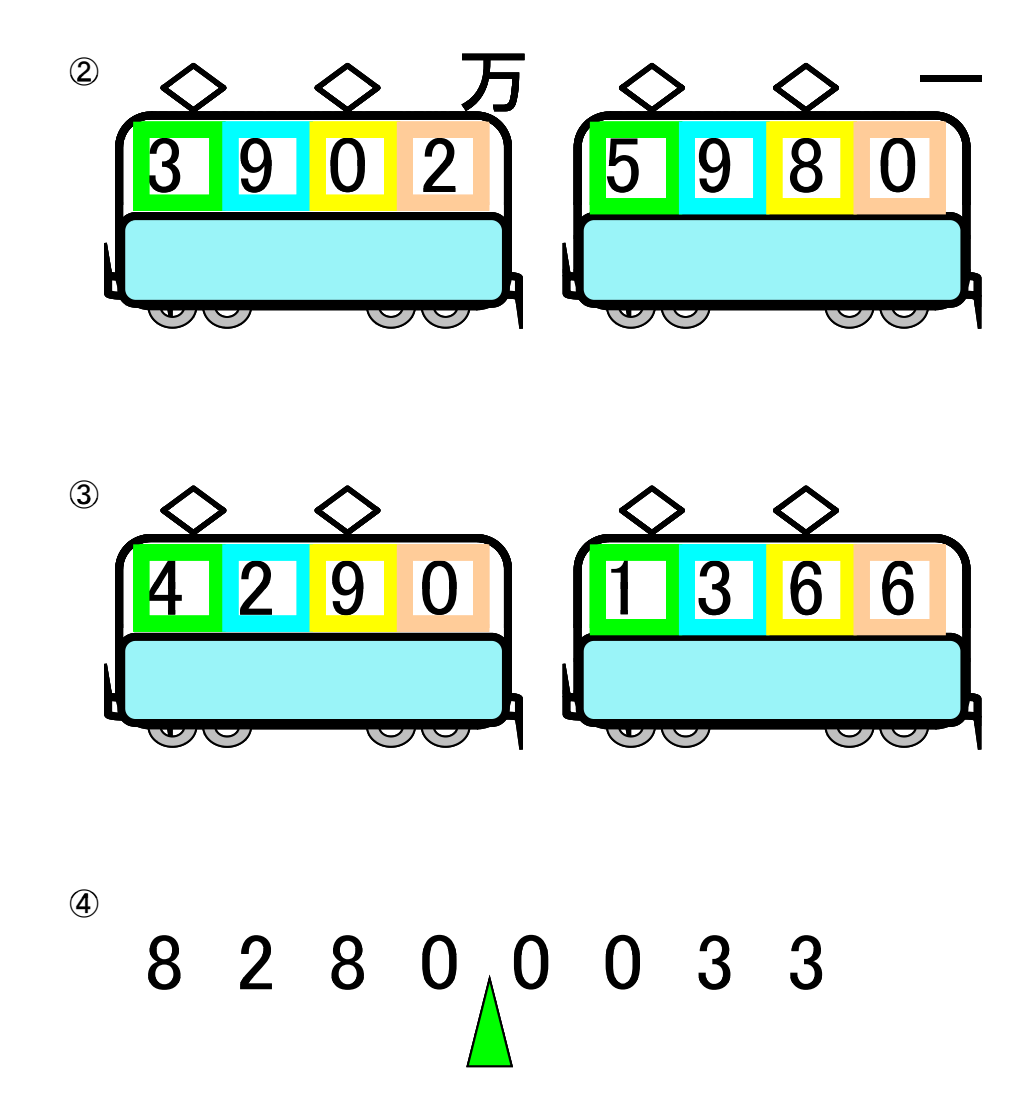

※近数協の授業が初公開だったのですが、子どもたちは喜んでくれました。プロジェクターを 用意する面倒がありますが、それ以上の効果を期待できると思います。

※動作上の問題でずいぶん悩まされています。2010が完成しないのは、電車を重ねると動作し なくなるからです。動作している(F9ボタンを押すとしばらくして数字は変わる)のですが、 こちらが期待する効果(スロットのように数字が変化していく様子)が表示されないというこ とです。また、電車①②③④をはじめは一つのファイルにシート別で作ったのですが、そうす るとうまく動作しませんでした。仕方なく別々のファイルに分けました。使い方が少し限定さ れますが公開します。お使いください。なお、パソコンに詳しい方で動作上の諸問題をいろい ろ御教示願えれば幸いです。